Section 1: Découvrir le kapten plus.

Cette section introduit le kapten plus. Il présente le contexte dans lequel s'inscrit le produit, les besoins auxquels il répond et les technologies sur lesquelles il s'appuie.

Cette section contient également les caractéristiques techniques du kapten plus et présente un aperçu visuel du produit. Les chapitres traitées dans ce chapitre sont les suivantes :

- 1: Introduction au kapten plus;
- 2: Les technologies utilisées;
- 3: Aperçu technique du kapten plus;

Chapitre 1: Introduction au kapten plus.

La société actuelle se caractérise par une mobilité croissante des citoyens du monde entier, par l'omniprésence de contenus multimédias échangeables - ou «portables» - d'un environnement à un autre et par l'échange, de points de vue, de cultures, de ressources, mais également d'expériences vécues aux quatre coins de la planète.

Ces caractéristiques, il fallait un objet qui les rassemble et les mette en harmonie. Aujourd'hui, grâce à la société Kapsys, c'est chose faite.

Cet objet, vous le tenez entre vos mains. Son nom : kapten plus.

Premier représentant de la génération des Smart Urban Navigator, ou système de navigation urbain intelligent, le kapten plus est un système innovant de navigation mobile principalement basé sur le géopositionnement satellite (système GPS) et sur un système d'interaction vocale (synthèse et reconnaissance vocale).

Mais le kapten plus n'a rien d'un «simple GPS». Il vous accompagne intelligemment dans toutes vos expériences urbaines.

En optimisant vos trajets en fonction de votre mode de navigation: (piéton, vélo, moto ou voiture).

En vous offrant la possibilité de voyager en musique, par le biais de l'écoute de fichiers audio ou de radios FM.

En proposant une plate-forme communautaire (www.kapsys.com) de partage d'expériences et de bonnes adresses, de gestion de paramétrage et de contenu pour votre kapten plus et d'achat en ligne.

Enfin, en vous permettant de «géotaguer» vos coups de coeur - restaurant, musée, parc, bar, monument, etc.

Remarque : «Géotaguer» un lieu, c'est enregistrer sa position géographique puis lui attribuer diverses informations par le biais d'une interface ou d'un site Web dédié.

Chapitre 2: Les technologies utilisées.

Malgré sa petite taille - à peine plu grand qu'une carte de crédit - le kapten plus regroupe un nombre impressionnant de technologies de pointe.

Un système de navigation GPS avec carte France.

Un système de synthèse vocale.

Un système de reconnaissance vocale.

Un lecteur MP3.

Un récepteur FM ; et une connectivité USB.

Les paragraphes suivants décrivent brièvement ces technologies et la manière dont elles s'appliquent au kapten plus.

## Le GPS.

Le système GPS (Global Positioning System) est le premier système de géopositionnement par satellite au monde. Les 24 satellites qui le composent effectuent une orbite autour de la Terre à une altitude de 20200 km. Développé à l'origine par le Ministère de la Défense américain, il permet à toute personne munie d'un récepteur GPS de connaître sa position sur Terre avec une précision de l'ordre de la dizaine de mètres.

Pour qu'un utilisateur puisse effectivement «naviguer» grâce à son système de navigation, les données satellites doivent être associées à des données cartographiques et traitées par un moteur de navigation.

Les données cartographiques contiennent, pour une portion donnée de la surface terrestre (pays, ville, etc.), un ensemble d'informations typologiques auxquelles sont associées divers attributs : nom, limitation de vitesse, limites de hauteur et de poids, etc. Les informations typologiques contiennent également divers points d'intérêt : restaurants, cinémas, musées, garages, etc.

Le moteur de navigation est un système logiciel qui se base sur les données satellites provenant du GPS et sur les informations cartographiques pour guider l'utilisateur entre deux points du globe terrestre. Dans le cas du kapten plus, le moteur de navigation applique un certain nombre de règles de navigation, qui dépendent du mode de navigation de l'utilisateur.

La Reconnaissance et synthèse vocale.

La reconnaissance vocale permet à un utilisateur de dicter vocalement des commandes au système qu'il utilise, plutôt que de les saisir manuellement à l'aide d'une interface tactile (clavier, touches, etc.).

Dans le cas du kapten plus, la reconnaissance vocale est utilisée pour :

Sélectionner une fonction à activer et naviguer dans les menus vocaux correspondants.

Entrer une destination.

Dicter le nom d'un contact à appeler.

Faire un choix entre différents critères de sélection de musique : nom d'album, d'artiste, de chanson, etc.

Dans le cas du kapten plus, les commandes sont dictées directement dans le micro des écouteurs .

La synthèse vocale est une technique informatique de synthèse sonore qui permet de créer de la parole artificielle à partir de n'importe quel texte. Pour obtenir ce résultat, elle s'appuie à la fois sur des techniques de traitement linguistique, notamment pour transformer le texte orthographique en une version phonétique prononçable sans ambiguïté, et sur des techniques de traitement du signal pour transformer cette version phonétique en son numérisé écoutable sur un haut parleur.

Dans le cas du kapten plus, la synthèse vocale est conjuguée à la reconnaissance vocale pour former l'interface vocale entre l'appareil et son utilisateur.

Le Lecteur MP3.

Le format MP3 est un format de compression audio permettant de stocker un son avec un ratio de compression de 1 à 12 sans perte audible de qualité sonore. Pour l'oreille humaine,

Le kapten plus utilise un lecteur MP3 pour pouvoir lire les fichiers musique enregistrés au format MP3 dans son espace de stockage.

## Le Récepteur FM.

Dans le cas du kapten plus, un récepteur FM (modulation de fréquence) est utilisé pour capter les radios diffusées, quel que soit l'endroit où se trouve l'utilisateur.

## La Connectivité USB.

Ce qu'on appelle communément USB est un bus informatique à transmission série (Universal Serial Bus) fonctionnant en plug and play (système de détection et de configuration automatique de matériel). Dans le cas du kapten plus, cette technologie a une double fonction :

1) Connexion locale à un ordinateur : le kapten plus est considéré comme un espace de stockage (une clé USB en quelque sorte) d'une capacité de 3 Go. L'utilisateur peut alors glisser et déposer tous types de fichiers à partir de l'ordinateur vers le kapten plus et vice-versa via le kapmanadgeur.

2) Connexion Internet via un ordinateur : dans cette configuration, le kapten plus se connecte au site Internet Kapsys (www.kapsys.com) via l'ordinateur. L'utilisateur peut alors synchroniser ses données personnelles et effectuer des achats en ligne.

Le kapten plus utilise une connexion USB 2.0 Full Speed.

Chapitre 3: Aperçu technique du kapten plus.

Paragraphe 1: Contenu du coffret.

Le kapten plus est fourni avec les éléments suivants :

Un câble USB.

Des écouteurs.

Le guide d'installation du kapten plus.

Le guide de mise en route du kapten plus.

Le câble USB fourni avec le kapten plus est de type USB mini USB. Il sert à :

1) charger la batterie du kapten plus ;

Remarque. Pour charger la batterie du kapten plus, un chargeur secteur USB est également disponible à l'achat. Pour plus d'informations, rendez vous sur la boutique en ligne isystore à l'adresse suivante : www.kapsysse.com, rubrique Easystore.

2) connecter le kapten plus sur l'espace personnel Kapsys de l'utilisateur, afin de gérer ses paramètres et son contenu et télécharger des données supplémentaires, (cartes, audioguides, K-tag) depuis la boutique en ligne; 3) synchroniser le contenu du kapten plus avec celui de l'ordinateur.

Pour brancher votre câble USB à votre ordinateur :

- 1) Branchez la prise mâle de type mini B. du câble USB dans la prise femelle du kapten plus ;
- 2) Branchez la prise mâle de type A. du câble USB dans la prise femelle de votre ordinateur.

Les Ecouteurs.

Equipés d'un micro et d'un bouton, les écouteurs servent à réaliser l'interface vocale entre l'utilisateur et le kapten plus.

Ils permettent à l'utilisateur :

D'écouter les menus vocaux associés à chaque fonction: GPS, MP3, FM et navigation libre, et de dicter un choix. De suivre les informations de navigation.

D'écouter la radio et de la musique.

Pour brancher les écouteurs :

1) Branchez la prise mâle jack 2.5 de vos écouteurs dans la prise femelle de votre kapten plus ;

2) Positionnez les écouteurs dans vos oreilles et faites un appui court sur une des fonctions pour vérifier que le son vous parvient correctement.

Paragraphe 2: Caractéristiques techniques.

Dimensions:  $74 \times 44 \times 13 \text{ mm}$ ; Poids: 50 g; Capacité de stockage: 3 Giga octet; Autonomie selon la fonction activée:  $GPS : 6 h :$  MP3 : 5 h;  $FM:6h :$  Veille : 10 h; Off : 17 jours;

Section 2: Interagir avec le kapten plus.

Cette section décrit comment interagir avec le kapten plus via ses différentes interfaces : interface vocale, (écouteurs avec micro et bouton intégré) et interface tactile, (boutons et prises de connexion).

Il introduit la notion centrale de menu vocal et explique quels sont les modes d'interaction possibles entre l'utilisateur et le kapten plus.

Les sections traitées sont les suivantes :

1:Interagir vocalement avec le kapten plus;

2:Identifier les boutons et connectivités du kapten plus;

3:Comprendre les signaux lumineux du kapten plus.

Chapitre 1: Interagir vocalement avec le kapten plus.

L'interaction entre l'utilisateur et le kapten plus s'effectue par le biais d'une interface tactile composée de boutons et d'une interface vocale.

Dans ce chapitre, on va :

1: introduire les notions de menu vocal et de commande vocale, qui constituent les principes de l'interaction vocale entre l'utilisateur et le kapten plus.

2: présenter les différents modes d'interaction possibles entre l'utilisateur et le kapten plus.

3: décrire l'élément permettant cette interaction : les écouteurs.

Paragraphe 1: Les principes de l'interaction vocale.

L'interaction vocale entre l'utilisateur et le kapten plus se fait par le biais de menus vocaux pour les 4 fonctions (navigation, musique, radio, navigation libre).

Interessons nous d'abord à la notion de menu vocal.

Les menus vocaux sont des listes de choix énoncés par le kapten plus lorsque l'utilisateur active une de ces quatres fonctions.

Exemples de menus vocaux.

Lorsque l'utilisateur lance une navigation GPS, la première étape consiste à choisir un mode de navigation. Ensuite, le kapten plus propose un type de destination :

Deuxième exemple de menu vocal: le choix du type de destination. Votre kapten plus vous posera la question suivante: Où souhaitez vous aller? Nouvelle adresse; favoris; derniers trajets; contacts; adresses utiles; Katague; visite; transport en commun.

A chaque menu vocal énoncé, l'utilisateur doit faire un choix parmi l'ensemble des propositions.

Il dicte alors son choix sous forme de :

1: commande vocale, en dictant à haute voix dans le micro des écouteurs un des choix précédemment énoncés après le bip sonore;

2: commande tactile, par le biais des touches du kapten plus.

Interessons nous maintenant à la commande vocale.

Une commande vocale est une commande dictée par l'utilisateur dans le micro des écouteurs en réponse au menu vocal précédemment énoncé. On dit également que l'utilisateur «dicte son choix».

Suivant le mode d'interaction choisi par l'utilisateur, la commande peut être dictée :

1: à la fin du menu, lorsque le bip sonore retentit ;

2: au cours du menu, après l'avoir interrompu en effectuant un appui court sur le bouton des écouteurs ;

3: spontanément, hors menu vocal, pour par exemple dicter un mot-clé. Voir le troisième paragraphe de ce chapitre: Interagir par le biais de mots-clés.

Une commande vocale se dicte à voix haute dans le micro des écouteurs.

Petite astuce: pour que la commande vocale soit bien comprise par le kapten plus, il est conseillé de parler dans le micro d'une voix claire, en se trouvant dans un environnement peu bruyant.

Exemples de commandes vocales.

Si l'on reprend l'exemple précédent, pour répondre au menu vocal énoncé par le kapten plus, l'utilisateur, un piéton en l'occurrence, dicte son choix de mode de navigation après le bip sonore : \voice=Sebastien\piéton\voice=Virginie\

Ensuite, le kapten plus énonce un second menu vocal, l'utilisateur choisit son type de destination : \voice=Sebastien\nouvelle adresse\voice=Virginie\.

Remarque: l'interaction vocale entre le kapten plus et l'utilisateur se fait sous forme d'échange vocal. Le kapten plus propose une liste de choix ou pose une question, et l'utilisateur sélectionne un des choix de la liste ou répond à la question.

Nous terminons ce paragraphe en évoquant la commande tactile.

Une commande tactile est une commande envoyée par le biais de l'interface tactile du kapten plus, c'est-à-dire en appuyant sur une des touches décrites au chapitre 2 de cette section: «Identifier les boutons et connectivités du kapten plus».

Remarque: les commandes tactiles s'utilisent notamment en milieu confiné, où elles servent d'alternative aux commandes vocales.

Paragraphe 2: Naviguer dans un menu vocal.

Pour naviguer dans un menu vocal, vous pouvez soi utiliser les commandes vocales, soi utiliser les commande tactiles, soit les 2.

Si vous utilisez uniquement les commandes vocales, attendez le bip sonore pour dicter votre choix vocalement. Une fois à l'aise avec votre kapten plus, vous pouvez également couper la liste des choix possibles en appuyant sur le bouton du micro, et dicter directement votre choix.

Vous pouvez aussi utiliser les commandes tactiles. Vous utilisez les boutons avance et retour rapide pour naviguer dans les menus, et appuyer sur le bouton K pour valider votre choix. Reportez vous au chapitre 2 de cette section pour identifier les boutons du kapten plus.

Paragraphe 3: Interagir par le biais de mots-clés

Les mots-clés sont des phrases ou de simples mots que l'utilisateur peut dicter au kapten plus, pour :

1: l'interroger, sur l'état de la batterie, l'heure, la position actuelle, la destination en cours etc. : on les appelle: «motsclés d'interrogation» ;

2: lui demander d'effectuer certaines actions, comme changer de destination, augmenter le volume, activer la radio ou enregistrer un favori; on les appelle «mots-clés d'action».

Certains mots-clés peuvent être dictés quelle que soit la fonction activée ou sans qu'aucune fonction ne soit activée. D'autres nécessitent l'activation d'une fonction spécifique.

Pour interagir avec le kapten plus par le biais d'un mot-clé : effectuez à tout moment un appui court sur le bouton des écouteurs, puis Dictez le mot-clé après le bip sonore.

Premièrement: les mots-clés d'interrogation.

On entend par «mot-clé d'interrogation» tout mot-clé que l'utilisateur peut dicter pour poser une question au kapten plus.

Dans ce cas, le kapten plusne répond par un texte vocal.

Voici la liste de l'ensemble des mots-clés d'interrogation , ainsi que leurs réponses ou action du kapten plus:

Les mots d'interrogation clés généraux.<br>\voice=Sebastien\Mots clés? \vo  $\iota$ voice=Virginie $\Delta$ Donne la liste des mots clés disponibles.

\voice=Sebastien\J'ai besoin d'aide! \voice=Virginie\Lance l'aide vocale basée sur le Manuel de prise en main du kapten plus.

\voice=Sebastien\Niveau de batterie? \voice=Virginie\Donne le niveau de batterie en pourcentage.

\voice=Sebastien\Réception GPS? \voice=Virginie\Donne le nombre de satellites en vue.

\voice=Sebastien\Quelle heure est-il? \voice=Virginie\Donne l'heure.

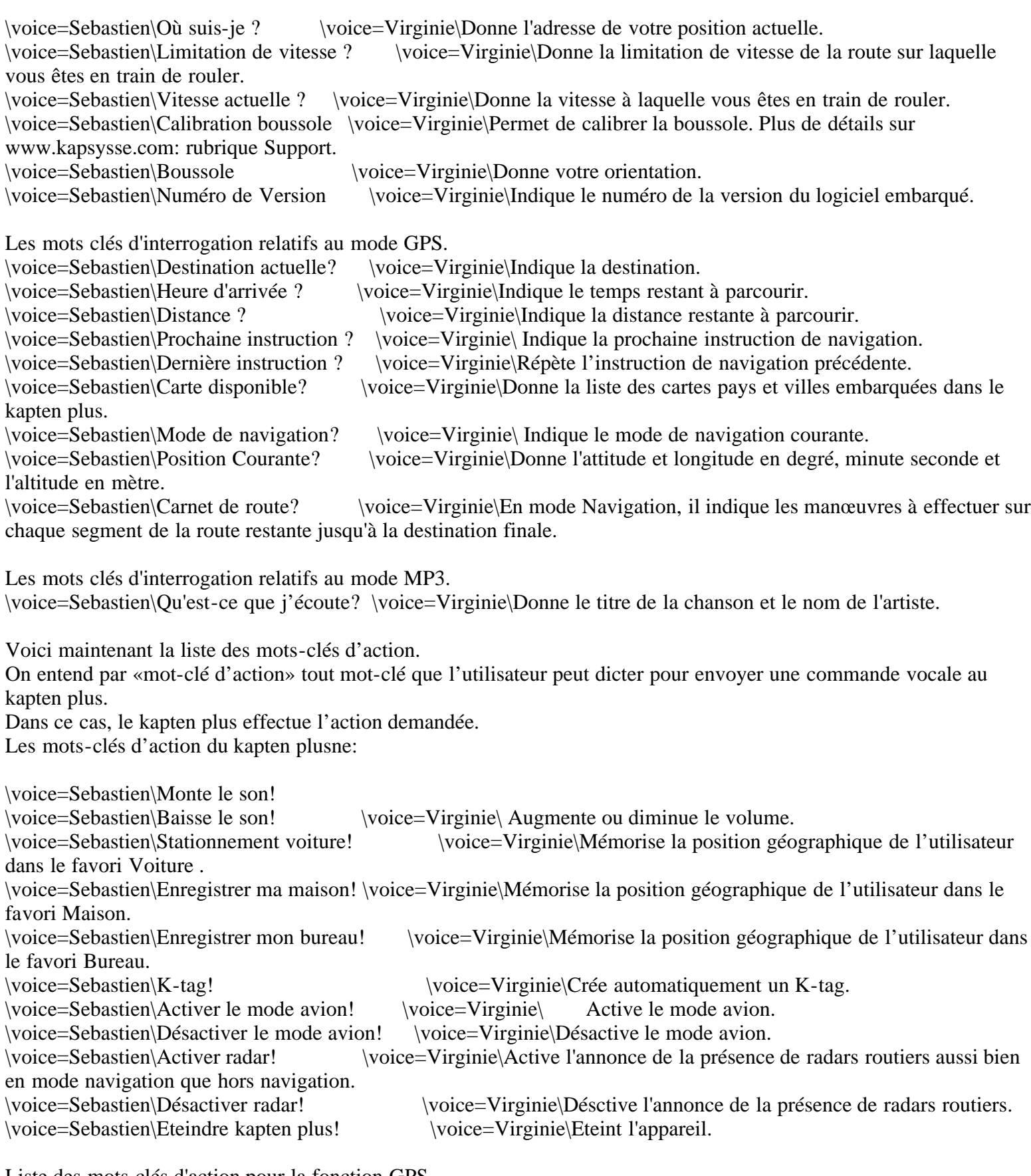

Liste des mots clés d'action pour la fonction GPS.

\voice=Sebastien\Eviter les autoroutes! \voice=Virginie\Recalcul l'itinéraire en cours afin d'éviter les autoroutes. Remarque : valide uniquement sur la navigation en cours.<br>
\voice=Sebastien\Eviter les péages! \voice=Virginie \voice=Virginie\Recalcul l'itinéraire en cours afin d'éviter les péages. Remarque : valide uniquement sur la navigation en cours.

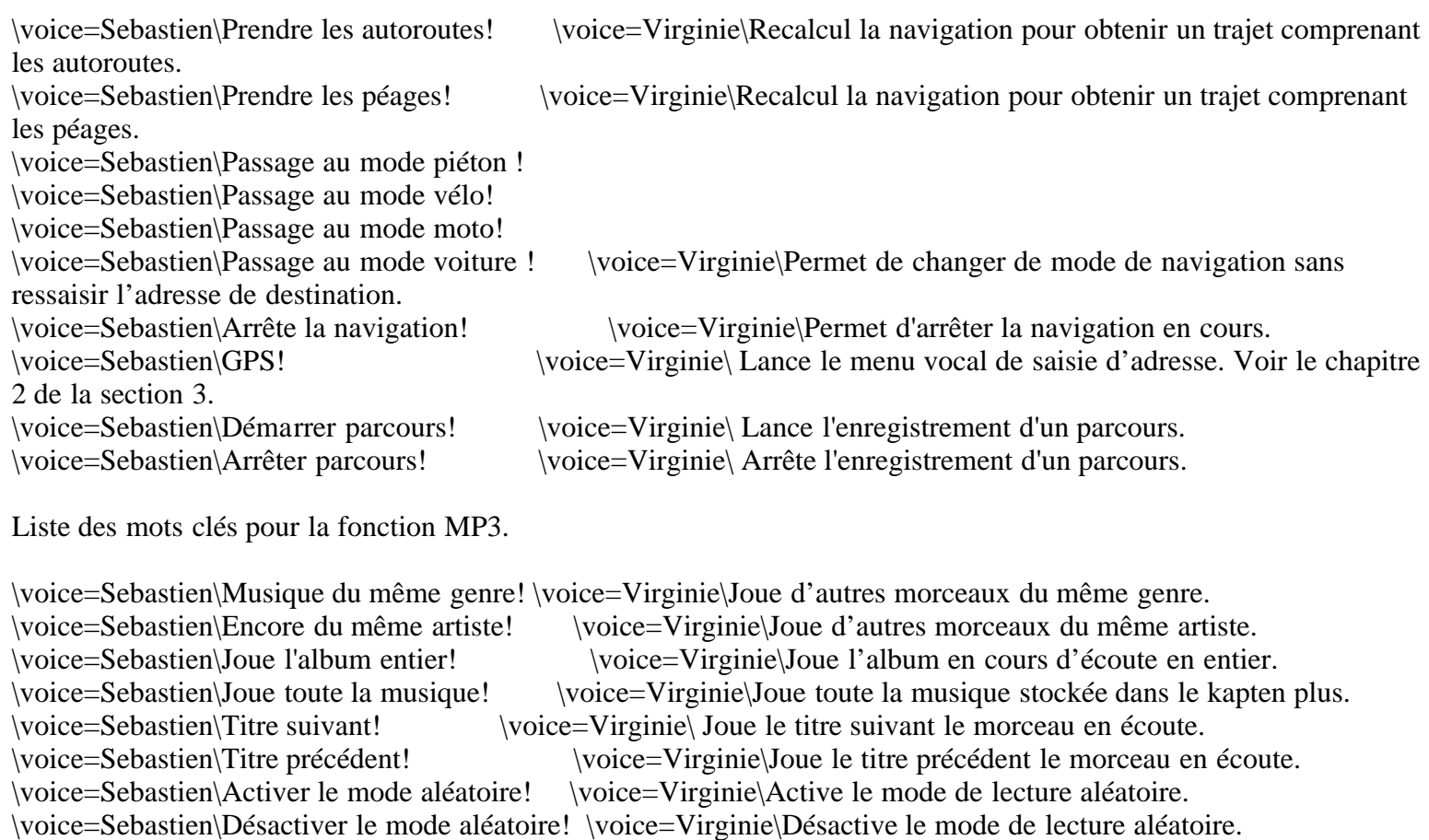

\voice=Sebastien\Arrête la musique! \voice=Virginie\ Arrête la lecture en cours.

\voice=Sebastien\MP3! \voice=Virginie\ Permet d'accéder au menu MP3.

Liste des mots clés d'action pour la fonction FM.

\voice=Sebastien\FM! \voice=Virginie\Permet d'accéder au menu FM. \voice=Sebastien\Arrêt de la radio! \voice=Virginie\Arrêt de la fonction FM. \voice=Sebastien\Nouvelle station! \voice=Virginie\Entrez le nom de la station que vous désirez écouter. \voice=Sebastien\Nouvelle fréquence! \voice=Virginie\Dictez la fréquence que vous souhaitez écouter.

Par exemple pour 103,5 MégaHèrtz, dites "103 point 5".

Enfin, le dernier mot clé d'action concerne le mode dictaphone. Mode dictaphone! Permet d'enregistrer, écouter ou effacer un mémo vocal .

Paragraphe 4: Les écouteurs.

Les écouteurs matérialisent l'interface vocale du kapten plus, puisqu'ils permettent à l'utilisateur :

1: d'écouter les indications du kapten plus ;

2: d'envoyer des commandes au kapten plus.

Sur le cordon des écouteurs se trouve un micro avec un bouton intégré. Ce bouton est le bouton de prise de parole.

A l'aide du micro, vous pouvez: dicter une commande, un mot clé, ou enregistrer un mémo vocal lors de la création d'un K-tag.

De plus, hors des menu vocaux, le bouton de prise de parole permet de prendre la main et dicter un mot clé.

Chapitre 2: Identifier les boutons et connectivités du kapten plus

Les boutons et connectivités forment ce qu'on appelle l'interface tactile du kapten plus. Les sections suivantes présentent le kapten plus selon différentes vues et décrivent pour chacune de ces vues, les différents éléments matériels qui apparaissent.

Paragraphe 1: Face avant.

Le kapten plus dispose de 9 touches sur sa face avant:

4 touches de fonction dans la partie inférieure:

4 touches pour naviguer dans les menus sur un pavé circulaire dans la partie supérieur:

La dernière touche se situe au milieu du pavé circulaire: il s'agit de la touche K.

Interessons nous tout d'abord aux 4 touches de fonction. Parmis ces 4 touches, 3 se situent sur la même ligne et une se trouve au milieu, en dessous.

Sur la ligne des 3 touches, celle de gauche est la touche de la fonction "MP3". Un appui court sur cette touche permet de démarrer une écoute MP3. Un appui long permet d'activer ou de désactiver le mode de lecture aléatoire.

Sur la même ligne, la touche du milieu est la touche "GPS". Un appui court permet de démarrer une navigation. Un appui long permet de désactiver le GPS.

La touche de droite est la touche "FM". Un appui court permt de démarrer une écoute radio. L'appui long n'est pas configuré pour cette fonction.

Enfin, la touche située en dessous est la touche "Navigation libre".

Interessons nous maintenant aux touches de menu et au bouton «K», situées sur le pavé circulaire.

Les touches de menu possèdent une double fonction, puisqu'elles permettent, de:

1: commander le kapten plus suivant la fonction activée: navigation, musique, radio, téléphone mains-libres ; 2: naviguer dans un menu vocal et valider le choix courant.

Comme nous l'avons déjà évoqué, il y a 4 touches situées sur le pavé circulaire. La touche en haut du pavé est la touche: Lecture/Pause. Celle du bas du pavé est la touche Stop. Les touches à droite et à gauche sont respectivement les touches avance rapide et retour rapide. La touche située au milieu est la touche K.

Nous allons maintenant énumérer toute les fonctions de chacune de ces touches. Premièrement: la touche Lecture/Pause.

Lorsque le kapten plus a la fonction GPS activée, cette touche permet de valider l'entrée de numéro de la rue en mode saisie numéro de rue, et permet de passer en mode muet.

Avec la fonction MP3, elle sert à lire un morceau ou suspendre sa lecture avec un appui court et permet de lire toute la musique du kapten plus avec un appui long.

Avec la fonction FM, elle permet de passer en mode muet.

Passons maintenant à la touche Stop, située en bas du pavé circulaire.

Avec un appui court, cette touche permet d'effectuer la même opération dans toutes les fonctions. Elle permet l'arrêt de la fonction en cours. Elle sert donc à arrêter la navigation, la musique ou la radio.

Un appui long entraîne l'arrêt complet du kapten plusne quelque soit la fonction activée.

Passons maintenant à la touche avance rapide, située à droite du pavé circulaire.

Dans un menu vocal, cette touche permet d'accéder au choix suivant.

Or des menus vocaux, son action dépend de la fonction activée.

Pour le GPS, elle incrémente le digite en mode saisie de numéro d'adresse.

Pour le MP3, elle permet de passer au titre suivant avec un appui court, et permet l'avance rapide avec un apui long.

Pour la FM, elle permet d'effectuer un saut vers la fréquence supérieure.

La touche Retour rapide, située à droite du pavé circulaire, possède les attribue opposés à la touche précédente.

Dans un menu vocal, cette touche permet d'accéder au choix précédent.

Or des menus vocaux, son action dépend également de la fonction activée.

Pour le GPS, elle décrémente le digite en mode saisie de numéro d'adresse.

Pour le MP3, elle permet de passer au titre précédent avec un appui court, et permet le retour rapide avec un appui long.

Pour la FM, elle permet d'effectuer un saut vers la fréquence inférieure.

Passons maintenant à la dernière touche, située au centre du pavé circulaire: le bouton «K».

Dans un menu vocal, ce bouton permet de valider le choix courant.

Or des menus vocaux, il permet l'enregistrement d'un K-tag. Pour en savoir plus, écoutez le sixième chapitre de la section 3.

Paragraphe 2: Tranche supérieure.

Sur la tranche supérieure du kapten plus se trouve un bouton de vérouillage. Il suffit de le faire coulisser de gauche à droite pour vérouiller, et de droite à gauche pour dévérouiller.

A côté de ce bouton se trouve également une prise USB. Cette prise permet de relier le kapten plus à un ordinateur pour:

1: charger la batterie;

2: synchroniser le kapten plus;

3: accéder au site internet www.kapsyss.com

Remarque. Pour pouvoir utiliser votre kapten plus, vous devez impérativement le dévérouiller.

Paragraphe 3: Profil droit.

Sur le profil droit du kapten plus se trouve les 2 boutons de volumes, situés en haut de la tranche. Le bouton du haut permet d'augmenter le volume alors que celui du bas permet de le diminuer. Astuce: pour augmenter ou diminuer le volume, vous pouvez également utiliser les mots-clés «Plus fort», ou «Moins fort».

Paragraphe 4: Profil gauche.

Sur le profil gauche du kapten plus se trouve la prise "écouteurs". Branchez vos écouteurs sur cette prise.

Paragraphe 5: Démarrage du système d'exploitation.

Le kapten plus utilise le système d'exploitation appelé Linuxe pour exécuter ses logiciels de reconnaissance et de synthèse vocale, de navigation, etc.

Comme tout système d'exploitation, celui-ci doit démarrer avant que le kapten plus ne soit opérationnel. Ce démarrage peut survenir après une charge de la batterie par exemple.

Au cours du démarrage du système d'exploitation, il est nécessaire d'attendre pendant approximativement 90 secondes.

Section 3: Utiliser le kapten plus.

Cette section explique comment utiliser le kapten plus, c'est-à-dire comment activer une fonction: navigation, musique, radio, navigation libre ou K-tag, et naviguer dans les menus vocaux qui lui sont associés. Chaque description de fonction est accompagnée de rappels, de mises en garde si nécessaire et de procédures décrivant en détail les menus vocaux.

Les chapitres traités dans cette section sont les suivants :

- 1: Avant d'utiliser votre kapten plus;
- 2: Naviguer avec la fonction GPS;
- 3: Ecouter de la musique avec la fonction MP3;
- 4: Ecouter la radio avec la fonction FM;
- 5: Naviguez librement;
- 6: Créer un K-tag.

Chapitre 1: Avant d'utiliser votre kapten plus.

Avant de pouvoir utiliser votre kapten plus, celui-ci doit être : allumé; chargé et déverrouillé.

Paragraphe 1: Allumer le kapten plus.

Pour allumer votre kapten plus.

Faites un appui court, moins de 3 secondes, sur le bouton stop.

Lors de la première mise en route du kapten plus, un message de bienvenue sur fond musical doit s'enclencher. Dans le cas contraire, vous devez charger la batterie.

Petite astuce: La mise en marche initie la recherche de localisation en utilisant le système satellitaire GPS. Cette recherche peut durer de quelques dizaines de secondes jusqu'à quelques minutes. Une fois la localisation trouvé, (on dit alors que le GPS a fixé), le message vocale: " réception GPS correcte " vous indique que votre kapten plus est opérationnel pour une navigation.

Paragraphe 2: Charger le kapten plus.

Pour charger la batterie de votre kapten plus, vous devez d'abord le branchez:

soi à votre ordinateur à l'aide du câble USB fourni;

soi à une prise secteur à l'aide du chargeur secteur type USB, (disponible à l'achat sur www.kapsysse.com, rubrique isystore).

Attendez que la batterie du kapten plus soit entièrement chargée (environ 4 heures lors de la première charge). Astuce: Avant la première utilisation, chargez votre kapten plus au maximum (environ 4 heures), afin de garantir à la batterie une capacité optimale.

Pour connaître le niveau de charge de la batterie, vous pouvez utiliser le mot-clé : «Batterie». Pour plus d'informations sur les mots-clés, retournez au troisième paragraphe du premier chapitre de la section 2.

Paragraphe 3: Déverrouiller le kapten plus

Votre kapten plus possède un système de verrouillage du clavier. Il est impératif de le déverrouiller avant de pouvoir l'utiliser.

Pour déverrouiller votre kapten plus :

- 1: Repérez le bouton de verrouillage situé sur le dessus du produit ;
- 2: Faites-le coulisser dans la position appropriée, c'est-à-dire en position couleur verte visible.

Paragraphe 4: Eteindre le kapten plus

Pour éteindre votre kapten plus, vous faites un appui long, (plu de 3 secondes) sur le bouton stop . Dans ce cas, un message vocal vous prévient que votre kapten plus est éteint.

Afin de préserver votre batterie, en cas de non activité pendant 10min, le kapten plus s'éteint automatiquement.

Chapitre 2: Naviguer avec la fonction GPS

Le kapten plus est un système de navigation mobile doté d'un système GPS.

Ce chapitre rappelle plusieurs points importants concernant le GPS et décrit en détail les prérequis et les procédures nécessaires pour effectuer une navigation GPS avec le kapten plus. Voici les points qui vont être abordés:

1: Avant d'effectuer une navigation GPS avec le kapten plus;

2: Lancer une navigation GPS;

3: Au cours d'une navigation GPS.

Paragraphe 1: Avant d'effectuer une navigation GPS avec le kapten plus.

Mise en garde sur l'utilisation du GPS.

Au cours d'une navigation GPS, respectez scrupuleusement cette mise en garde. Quel que soit votre mode de déplacement, les instructions de navigation données par le kapten plus ne doivent pas vous exempter de respecter à la lettre le code de la route.

Le kapten plus est un système de navigation mobile basé sur GPS, qui peut s'utiliser à pied, en vélo, en moto ou en voiture.

Votre attention doit être avant tout focalisée sur la route : restez vigilant et attentif lors de votre trajet et respectez les autres usagers, qu'ils soient piétons, cyclistes, motards ou automobilistes.

Enfin, faites preuve de bon sensse avant d'obéir à une instruction de navigation du kapten plus, et observez scrupuleusement la signalisation et la géométrie des rues. S'il vous est impossible de prendre le chemin indiqué par le kapten plus, ce dernier recalculera automatiquement votre trajet en fonction de votre nouvelle position.

Voyons comment optimiser la qualité de la réception GPS.

Comme cela a été précédemment mentionné au début de ce manuel d'utilisation, un GPS reçoit les données provenant d'une myriade de satellites.

Afin d'optimiser la réception de ces données, il est conseillé d'utiliser le kapten plus en extérieur ,(ce qui ne pose aucun souci en tant que piéton, cycliste ou motard), ou derrière une vitre, (lorsque l'on se déplace en voiture par exemple).

Petite astuce.

Le kapten plus intègre une technologie d'acquisition rapide des satellites qui nécessite une connexion régulière, une fois par semaine, de votre kapten plus au kapmanager .

Paragraphe 2: Lancer une navigation GPS

Le lancement d'une navigation GPS s'effectue en 5 étapes:

1: Vérification des prérequis;

- 2: Activation de la fonction GPS;
- 3: Choix mode de navigation;
- 4: Choix du type de desination;
- 5: Navigation.

Procédons étapes par étapes.

Première étape : vérification des prérequis.

Avant de vous lancer dans une navigation GPS avec votre kapten plus, posez-vous les questions suivantes : \voice=Sebastien\Mon kapten plus est-il prêt à l'emploi ? \voice=Virginie\Voir le premier chapitre de cette section.

\voice=Sebastien\Ai-je pris connaissance des mises en garde de navigation GPS ? \voice=Virginie\Voir le premier

paragraphe du deuxième chapitre de cette section.

\voice=Sebastien\Ai-je bien compris comment naviguer dans un menu vocal ? \voice=Virginie\Voir la section 2:Interagir avec le kapten plus.

Une fois ces prérequis remplis, vous pouvez activer la fonction GPS.

Seconde étape : activation de la fonction GPS.

L'activation de la fonction GPS est une simple opération manuelle.

Pour activer la fonction GPS et lancer la navigation GPS :

1: Faites un appui court sur la touche de fonction GPS, située au milieu de la première ligne des touches fonctionnels; 2: Attendez que le GPS ai fixé, vous devez entendre le message: "réception GPS correcte"

Attention! A partir de cette étape, il est impératif de savoir naviguer dans un menu vocal et dicter un choix. Si ce n'est pas le cas, réécoutez le deuxième paragraphe du premier chapitre de la section 2.

Troisième étape : choix du mode de navigation.

Une fois la fonction GPS activée, le kapten plus énonce la liste des modes de navigation possibles: piéton, vélo, moto ou voiture.

Pour sélectionner votre mode de navigation: dictez vocalement le mode de navigation après le bip de fin de menu

Quatrième étape : choix du type de destination.

Une fois le mode de navigation choisi, le kapten plus énonce la liste des types de destination possibles. Voici la liste de ces types de destinations, ainsi que leur description:

1: Nouvelle adresse. Ce choix vous permet de naviguer vers une nouvelle destination;

2: Favoris. Vous choisissez une destination parmi la liste suivante de favoris: Maison, Bureau ou Voiture. Pour savoir comment enregistrer un favori à la volée, réécoutez le paragraphe 3 du premier chapitre de la section2: "Interagir par le biais de mots clés";

3: Derniers trajets. Choisissez une destination parmi la liste des derniers trajets (enregistrés automatiquement par le kapten plus au fur et à mesure des navigations);

4: Contacts. Choisissez une destination parmi la liste des contacts synchronisés depuis mykapsys. Pour savoir comment synchroniser les contacts, reportez vous au premier chapitre de la section 4;

5: K-tag. Choisissez une destination parmi la liste des K-tag créés ou téléchargés. Pour en savoir plus sur les K-tag, reportez vous au sixième chapitre de cette section;

6: Adresses utiles. Choisissez une destination parmi la liste des adresses utiles (cad de points d'intérêt);

7: Visites Choisissez une destination parmi la liste des visites téléchargées;

8: Transports en commun. Possible uniquement en mode Piéton, pour tous les types de destination, uniquement si aucun signal GPS n'est disponible. La navigation commence en mode piéton jusqu'à la première station ou au premier arrêt de transports en commun : Tramway, Métro ou RER. Ensuite, la navigation en mode piéton reprend la main jusqu'à destination;

9: Parcours. Choisissez un parcours parmi la liste de parcours téléchargés.;

10: Itinairaire d'un point a, à un point b.. Choisissez un itinéraire de départ et d'arrivée parmi la liste suivante: Nouvelle adresse,Favoris, Derniers trajets, Contacts, K-Tag, Adresses utiles

11: Lecture de carte: Explorez virtuellement à travers la carte de votre kapten plus pour préparer vos prochaines navigations.

En fonction du type de destination choisi, suivez une des procédures suivantes.

Naviguer vers une nouvelle adresse.

Pour saisir une nouvelle adresse, le kapten plus vous invite à dictez tous les éléments d'une adresse, étape par étape. A chaque étape, le kapten plus vous demande de confirmer la reconnaissance vocale en disant

\voice=Sebastien\oui.\voice=Virginie\ Si le kapten plus n'a pas reconnu l'élément que vous venez de dictez, dites \voice=Sebastien\non \voice=Virginie\et recommencez. Les éléments descriptifs d'une adresse sont les suivants: le nom de la ville, le nom de la rue et le numéro. La saisie vocale d'adresse est une discipline qui nécessite une certaine pratique. C'est pourquoi le kapten plus dispose de procédures en cas d'échec d'une saisie. Par exemple, si le numéro de rue n'est pas reconnu, le kapten plus vous propose de dicter les chiffres un par un. De même, si le nom de la ville n'est pas reconnu, le kapten plus vous demande le nom du département pour recentrer sa recherche. Cependant, avec un peu d'entraînement, la saisie vocale devient très vite très rapide.

Vous disposez également de plusieurs racourcis à l'aide des touches de la face-avant du kapten plus. Voici la liste des racourcis.

Si vous disposez d'une position GPS valide, vous pouvez valider directement la ville dans laquelle vous vous trouvez en appuyant sur la touche "avance rapide".

Pour saisir à nouveau le nom de la ville, faites un appui long sur la touche "retour rapide".

Pour saisir à nouveau le nom de la rue, faites un appui long sur la touche "retour rapide".

Si vous désirez vous rendre directement au centre-ville, faites un appui court sur la touche "avance rapide" sans dicter de nom de rue.

Vous pouvez également appuyer sur la touche "retour rapide" pour écouter le choix précédent.

Si vous désirez vous rendre n'importe où dans la rue, appuyez sur la touche "avance rapide" sans dicter de numéro.

Une fois la navigation démarrée, suivez les instructions du kapten plus.

Pour naviguer vers un Favori :

Le kapten plus vous invite à dicter le favori vers lequel effectuer votre navigation. Vous avez le choix entre: Maison, Bureau ou Voiture.

Dictez votre choix de favori. Une fois l'itinéraire calculé, naviguez en suivant les instructions du kapten plus. Pour rappel, l'enregistrement d'un favoris est décris au paragraphe 3 du premier chapitre de la section 2 dans la rubrique: Mots clés d'action.

Pour naviguer vers un Dernier trajet.

Le kapten plus enregistre automatiquement les 10 dernières destinations. Choisissez parmis ces 10 destinations celle où vous désirez retourner.

Pour naviguer vers un Contact.

Dicter le nom du contact. Si le contact possède plusieurs adresses, sélectionnez celle où vous désirez vous rendre.

Pour naviguer vers un K-tag.

Le kapten plus vous invite à sélectionner la catégorie du K-tag, puis le K-tag vers lequel effectuer votre navigation. Après le calcul de l'itinéraire, la navigation peut commencer.

Pour naviguer en mode Visite.

Le kapten plus vous invite à choisir une visite parmis la liste des visites disponibles. Une fois arrivé au point de départ de la visite, suivez les instructions. Pour interrompre ou reprendre un message touristique, effectuez un appui court sur la touche lecture, Pause.

Pour naviguer vers un Parcours enregistré.

Sélectionnez le parcours que vous désirez en dictant le nom du fichier correspondant.

Astuce. Vous pouvez créer un parcours avec votre kapten plus ou à partir de certains site web sur votre ordinateur. Pour plus d'information vuillez consulter la rubrique FAQ sur www.kapsyss.com.

Pour naviguer en mode Itinairaire de A à B :

Dans un premier temps, le kapten plus vous invite à sélectionner le point de départ parmis les types de destination suivants : Nouvelle adresse, Favoris, Derniers trajets, Contacts, K-Tags ou Adresse utiles.

Dans un deuxième temps, le kapten plus vous invite à sélectionner le point de destination parmis les mêmes types destination.

Le kapten plus vous indique alors les manoeuvres: "Début du carnet de route", puis «La liste des manœuvres» et enfin termine avec «Fin du carnet de route».

Pour lire la carte et naviguer virtuellement:

Entrez l'adresse du point de départ que vous avez choisi, par exemple votre position actuelle. Le kapten plus vous énonce alors les rues auxquelles vous avez accès, en précisant leur position par rapport aux aiguilles d'une montre. Par exemple:

à 9h: rue x, à 12h: rue igrec. Vous avez la possibilité de faire défiler le nom de ces rues avec les boutons: avance rapide et retour rapide. Une fois que la rue dans laquelle vous voulez continuer l'exploration est dictée, valider avec le bouton K pour continuer la navigation virtuelle dans cette direction. Une fois que vous naviguez virtuellement sur cette nouvelle rue, le prochain croisement est annoncé, et ainsi de suite. Ce mode n'est pas limité.

Paragraphe 2: Au cours d'une navigation GPS.

Au cours d'une navigation GPS, plusieurs actions sont possibles, notamment pour pouvoir utiliser les autres fonctionnalités du kapten plus. Voici la liste des actions possible ainsi que les touches sur lesquelles il faut effectuer un appui court pour pouvoir les lancés.

Pour réécouter l'instruction de navigation, appuyer sur la touche "retour rapide" une fois l'instruction terminée.

Pour écouter l'instruction de navigation suivante, appuyer sur "avance rapide".

Pour interrompre la navigation, appuyez sur la touche stop à tout moment.

Pour écouter un morceau de musique, appuyez sur la touche MP3, puis suivez les instructions du chapitre suivant: Ecouter de la musique avec la fonction MP3.

Pour écouter la radio, appuyez sur la touche FM, puis suivez les instructions du chapitre 4 de cette section: Ecouter la radio avec la fonction FM.

Remarque: Lorsque vous activez les fonctions MP3 ou FM au cours d'une navigation GPS, les touches de menu sont dédiées à la nouvelle fonction activée. Les instructions de navigation se mélangent alors à la musique, dont le volume diminue à chaque nouvelle instruction de navigation.

Astuce: certains mots-clés sont dédiés à la fonction GPS. Ils permettent par exemple de connaître la distance restante, la vitesse limite, d'éviter les péages, etc. Pour plus d'informations sur les mots-clés, reportez vous au troisième paragraphe de la du premier chapitre de la section 2: Interagir par le biais de mots clés.

Chapitre 3: Ecouter de la musique avec la fonction MP3

Le kapten plus est doté d'une fonction MP3 qui permet à son utilisateur d'écouter de la musique à tout moment. Cette section rappelle plusieurs points importants concernant l'écoute de MP3 et décrit en détail les prérequis et les procédures nécessaires pour écouter de la musique avec le kapten plus :

1: Avant d'écouter de la musique avec le kapten plus;

2: Ecouter la radio avec le kapten plus.

Paragraphe 1: Avant d'écouter de la musique avec le kapten plus.

Mise en garde sur l'écoute prolongée de musique:

Les dispositions de l'article L.5232-1 du Code de la santé publique, tel que modifié par la loi du 9 août 2004, imposent à tous les baladeurs une puissance acoustique maximale de 100 décibels. Les écouteurs et le kapten plus respectent la législation en vigueur.

Attention! A pleine puissance, l'écoute prolongée du baladeur peut endommager l'oreille de l'utilisateur.

Vous avez la possibilité de stocker de la musique sur le kapten plus.

Grâce à sa mémoire de 3 Giga octet, le kapten plus peut servir d'espace de stockage, tout comme une clé USB. Pour pouvoir écouter de la musique avec votre kapten plus, il vous faut au préalable télécharger des fichiers musique sur l'espace de stockage de votre appareil, aux formats mp3.

Remarque: pour savoir comment stocker facilement vos fichiers musique et les meilleurs podcasts du Web dans votre

kapten plus, et comment les glisser et les déposer en toute simplicité de votre PC ou de votre MAC dans votre kapten plus, reportez vous à la section 4 de ce manuel: synchronisez le kapten plus.

Paragraphe 2: Lancer une écoute musicale.

Utiliser la fonction mp3 nécessite trois étape.

Première étape : vérification des prérequis.

Avant de vous lancer dans une écoute musicale avec votre kapten plus, posez-vous les questions suivantes :

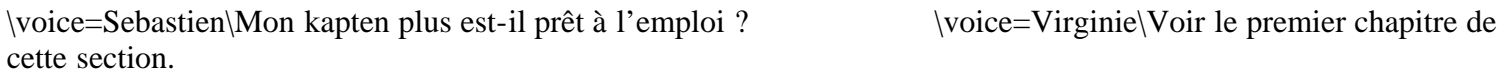

\voice=Sebastien\Ai-je pris connaissance des mises en garde sur l'écoute prolongée de musique ?

\voice=Sebastien\Mon kapten plus contient-il des fichiers musiques, des podcasts, des listes de lecture, etc?

\voice=Virginie\Voir la section 4 de ce manuel: synchronisez le kapten plus.

\voice=Sebastien\Ai-je bien compris comment naviguer dans un menu vocal ? \voice=Virginie\Voir la section 2:Interagir avec le kapten plus.

Une fois ces prérequis remplis, vous pouvez activer la fonction MP3.

Seconde étape : activation de la fonction MP3.

L'activation de la fonction MP3 est une simple opération manuelle.

Pour activer la fonction MP3 et lancer une écoute musicale: Faites un appui court sur la touche MP3.

Attention! A partir de cette étape, il est impératif de savoir naviguer dans un menu vocal et dicter un choix. Si ce n'est pas le cas, retournez au paragraphe 2 du premier chapitre de la section 2: «Naviguer dans un menu vocal».

Troisième étape : choix du mode d'écoute.

Une fois la fonction MP3 activée, le kapten plus énonce la liste des modes d'écoute possibles :

Albums: Choix parmi une liste d'albums;

Artistes: Choix parmi une liste d'artistes;

Genre: Choix parmi une liste de genres;

Playlist: Choix parmi différentes listes d'écoute;

Podcast: Choix parmi une liste de podcasts.

Vous avez la possibilité de dicter un mode d'écoute ou de lancez une écoute rapide.

Pour une écoute rapide, si vous avez déjà écouté une liste de lecture mais que vous avez quitter la fonction MP3. Si vous revenez à cette fonction et que vous esffectuez un appui court sur la touche lecture: le kapten plus rejoue la liste précédente au même endroit dans la liste. Si vous faites un appui long (3 secondes minimum) sur la même touche lecture, le kapten plus joue toute la musique disponible.

La procédure est la même quelque soit la mode d'écoute choisi. Donnons un exemple avec le mode d'écoute: Album.

Pour écouter un Album :

1: Le kapten plus vous invite à dicter le titre de l'album que vous désirez écouter.

Remarque: Si un seul album est enregistré, sa lecture démarre instantanément;

2: Dictez votre choix d'album OU faites défiler les choix les uns après les autres, à l'aide des touches avance et retour rapide, puis validez par la touche K;

3: La lecture démarre.

Astuce concernant les podcast. Lors de lecture d'un podcast, vous pouvez laisser un marqueur pour reprendre la lecture d'un podcast, (ou toute autre élément MP3 tel qu'un audiobouque mémorisé dans le répertoire maïPodcasts), en appuyant sur la touche Lecture. Lorsque vous re-sélectionnez ultérieurement le même Podcast, même après l'extinction du kapten plus, la lecture reprendra à partir de la position du marqueur.

Paragraphe 3: Au cours d'une écoute musicale.

Il existe différentes actions possibles au cours d'une écoute musicale, en voici une liste exhaustive:

Pour suspendre la lecture, faites un appui court sur la touche lecture, pause. Pour reprendre la lecture, faites un appui court sur la touche lecture, pause. Pour revenir au début du titre, faites un appui court sur la touche retour rapide. Pour rembobiner le titre, faites un appui long sur la touche retour rapide. Pour passer au titre suivant, faites un appui court sur la touche avance rapide. Pour accélérer la lecture du titre, faites un appui long sur la touche avance rapide. Pour désactiver la fonction MP3, faites un appui court sur la touche stop. Pour activer ou désactiver le mode de lecture aléatoire, faites un appui long sur la touche MP3. Pour effectuer une nouvelle écoute, faites un appui court sur la touche MP3.

Remarque: Lorsque vous activez ou désactivez le mode aléatoire, le kapten plus délivre l'un des deux messages suivants :

«Lecture mode aléatoire activé ou Désactivé».

Astuce. Certains mots-clés sont dédiés à la fonction MP3. Ils permettent par exemple d'activer le mode aléatoire, de connaître les détails du morceau en cours de lecture, etc. Pour plus d'informations sur les mots-clés, reportez vous au troisième paragraphe du premier chapitre de la section 2: Interagir par le biais de mots clés.

Chapitre 4: Ecouter la radio avec la fonction FM.

Le kapten plus est équipé d'une fonction FM qui permet à son utilisateur d'écouter la radio FM à tout moment. Cette section détail les procédures nécessaires pour écouter de la musique avec le kapten plus :

Paragraphe 1: Ecouter la radio avec le kapten plus

L'activation de la fonction FM est une simple opération manuelle.

Pour activer la fonction FM et lancer une écoute radio : faites un appui court sur la touche de fonction FM. Le kapten plus diffuse alors la station sélectionnée au cours de la précédente écoute. Pour changer de station: Faites un nouvel appui court sur la touche FM.

Astuce. Vous pouvez également utiliser le mot-clé «Nouvelle station», puis passer au point suivant.

Attention! La fonction de sélection vocale des stations de radio nécessite une position valide afin d'identifier la fréquence correcte pour la radio dictée.

Le kapten plus vous invite à dicter un nom de radio, suivi d'un bip sonore. Attendez le bip, puis dictez le nom de la radio.

Si une radio correspond à celle que vous venez de dicter, le kapten plus règle automatiquement la fréquence de réception et diffuse la radio demandée.

Si aucune radio ne correspond, le kapten plus délivre le message suivant : «Désolé la station [radio] n'est pas disponible», puis revient au point 2 précédent.

Astuce. Le nom de la station sélectionnée ou sa fréquence est systématiquement indiqué après cinq secondes.

Paragraphe 2: Au cours d'une écoute radio.

Il existe différentes actions possibles au cours d'une écoute radio. En voici la liste exhaustive: Pour passer en mode muet, faites un appui court sur la touche lecture, pause. Pour reprendre l'écoute radio, faites un appui court sur la touche lecture, pause. Pour écouter la radio précédente, faites un appui long sur la touche retour rapide. Pour scanner par pas de 0.1 vers le bas, faites un appui court sur la touche retour rapide.

Pour écouter la radio suivante, faites un appui long sur la touche avance rapide. Pour scanner par pas de 0.1 vers le haut, faites un appui cours sur avance rapide. Pour arêter la fonction FM, faites appui court sur la touche stop. Pour sélectionner une nouvelle station de radio, faites un appui court sur la touche FM.

Astuce. Certains mots-clés sont dédiés à la fonction FM. Ils permettent par exemple de sélectionner une nouvelle radio, de sélectionner une fréquence, d'arrêter la radio, etc. Pour plus d'informations sur les mots-clés, reportez vous au troisième paragraphe du premier chapitre de la section 2: Interagir par le biais de mots clés.

Chapitre 5: La fonction Navigation libre.

Disponible uniquement en mode piéton, ce mode vous permet d'obtenir une description de votre environnement. Une fois cette fonction activée, le kapten plus vous annonce en temps réel, la rue sur laquelle vous vous trouvez ainsi que la description du prochain croisement, ou encore vos K-tag. Lorsque vous rentrez dans un rayon de x mètre autour d'un de vos K-tag, celui ci vous est annoncé. De même, si vous arrivez à x mètre d'une intersection, le kapten plus vous l'annonce et vous le décrit. Quand vous quittez cette intersection de plu de x mètre, la prochaine rue vers laquelle vous vous dirigez est annoncée.

Chapitre 6: Créer un K-tag

En plus des quatre fonctions: GPS, MP3, FM et Navigation libre, le kapten plus possède également la capacité de géotaguer. On appelle cette fonction «K-tag».

Un K-tag est un marqueur géographique pouvant contenir diverses informations, (aussi appelés «attributs»): position géographique, nom, mémo vocal, commentaires, etc.

Dans le cas du kapten plus, le bouton K sert donc à créer un K-tag, c'est-à-dire à géotaguer un lieu en y associant un mémo vocal afin de pouvoir y retourner ultérieurement. Vous pouvez également le partager avec d'autres utilisateurs de kapten plus via le site www.kapsysse.com.

Créer un K-tag consiste donc à enregistrer : 1: une position géographique: le «géotague»; 2: un mémo vocal.

Pour créer un K-tag :

1: Lorsque vous vous trouvez à l'endroit que vous désirez géotaguer: faites un appui court sur la touche K;

2: Validez la création d'un K-tag en répondant «OUI» ou en appuyant sur la touche K.. Appuyer sur la touche stop pour refuser la création d'un K-Tag;

3: Enregistrez un mémo vocal via le micro des écouteurs. Ce mémo vocal est d'une durée de 10 secondes maximum.

Astuce. Pour interrompre l'enregistrement du K-Tag avant la fin des 10 secondes, appuyer sur la touche K.

Si vous ne souhaitez pas associer de mémo vocal au K-tag, appuyez sur la touche stop.

A la fin de ce procédé, le K-tag est créé et enregistré.

Remarque. Une fois le K-tag créé, il ne vous reste plus qu'à y associer un certain nombre d'attributs via votre espace personnel mykapsys. Le K-tag est également disponible immédiatempent en navigation via le menu GPS.

Pour supprimer un K-tag.

Vous pouvez supprimer vos K-Tag, soit sur votre kapten plus, soit à l'aide de Kapmanager.

Pour supprimer un K-Tag sur votre kapten plus:

1: Faites un appui court sur la touche K;

2: Lorsque le kapten plus vous propose de créer un K-tag répondez "Non" ou appuyer sur la touche avance rapide;

3: Le kapten plus vous invite à dicter le K-tag à supprimer. Dictez votre choix de K-tag OU appuyez sur la touche K; 4: Si le choix est exact, confirmez en disant "Oui" OU en appuyant sur la touche K.

Utiliser le Dictaphone.

Le kapten plus intègre un dictaphone vous permettant de gérer vos mémos vocales. Vous pouvez enregistrer un mémo vocal, le jouer ou le supprimer. La durée d'enregistrement d'un mémo vocal dépend de la mémoire disponible dans le kapten plus.

Une fois le mode dictaphone activé, par le mot clé "Mode Dictaphone", Le kapten plus vous invite à choisir l'une des trois fonctions disponibles: enregistrer, jouer ou supprimer.

La navigation dans le menu vocal reste la même. Le kapten plus énonce les fonctions les unes après les autres. Pour valider dites oui après le bip, ou appuyer sur la touche k.. Pour passer au suivant appuyer sur la touche avance rapide. Une fois votre mémo terminé, appuyez sur la touche stop pour terminer l'enregistrement.

Section 4: Synchroniser le kapten plus

Cette section présente le site internet de Kapsys: www.kapsysse.com, ses différentes rubriques, et leurs fonctionnalités : gestion de contenu, partage de données et d'expérience, achat de produits, d'accessoires , etc. Elle décrit ensuite l'application kapmanager, interface permettant d'effectuer des téléchargements, de gérer le paramétrage et le contenu multimédia du kapten plus et de le synchroniser avec le site Kapsysse.

Les chapitres traités dans ce chapitre sont les suivantes :

1: Le site Web;

2: l''application kapmanager.

Chapitre 1: le site Web.

Véritable extension du produit, le site Web www.kapsysse.com, héberge une plateforme web 2.0 permettant aux utilisateurs :

1: d'enrichir leur produit avec des contenus disponibles en ligne : cartes des principales villes d'Europe, audioguides géolocalisés, K-tague, etc. ;

2: de gérer leurs données personnelles : contacts, K-tague, etc. ;

3: de partager leurs K-tague et télécharger ceux des autres utilisateurs ;

4: d'obtenir de l'aide sur l'utilisation du produit.

Le site se décompose en deux rubriques principales :

1: Gamme et produit, espace de découverte du produit et d'assistance;

2: isystore, boutique en ligne pour l'achat de produits, accessoires et contenus numériques (cartes, audioguides, etc.).

Paragraphe 1: la rubrique Gamme et produits.

L'espace gamme et produit est un espace dédié à la découverte du produit et à son utilisation. Il permet ainsi de découvrir les fonctionnalités et les avantages du kapten plus et d'apprendre à l'utiliser, via la section «A l'aide». De cette rubrique, vous avez accès à deux sous rubriques importantes pour l'utilisation de votre kapten plus: 1: l'espace mykapsys;

2: l'espace mykapsys pour tous.

L'espace mykapsys.

Il s'agit d'un espace personnel dédié à la gestion des contenus du produit, que ce soit des contenus chargés ou à charger dans le produit.

Voici la liste exhaustive des différentes catégories de contenus qu'il est possible de gérer via cet espace.

Mes cartes, mesaudio-guides. Ces deux catégories permettent d'afficher les contenus disponibles, de télécharger des contenus achetés sur la boutique en ligne et d'archiver des contenus non utilisés.

Mes k-tag. Cette catégorie permet de gérer les K-tag créés sur le kapten plus; (édition, suppression, partage, etc.). Elle permet également de créer des K-tag en ligne avec transfert automatique des créations et des modifications vers le produit lorsque Kapmanager est lancé.

Mes contacts. Permet de gérer les contacts présents dans le produit pour la navigation et de créer de nouveaux contacts à charger dans le kapten plus.

Mes adresses utiles. Permet de sélectionner ou désélectionner les catégories d'adresses utiles accessibles dans le produit.

Mes mises à jour. Permet de charger des contenus logiciels additionnels et de restaurer les K-tag et les contacts dans le kapten plus.

Mon profil. Permet d'éditer le profil de l'utilisateur : données personnelles, avatar et profil du produit connecté.

Remarque. Pour vous rendre sur votre espace personnel mykapsys, vous devez synchroniser votre kapten plus avec le site Kapsys via l'interface kapmanager. L'espace mykapsys est accessible après inscription sur le site via l'onglet mykapsys de l'interface kapmanager.

L'espace mykapsys pour tous.

L'espace mykapsys pour tous est un espace communautaire permettant :

1: de partager ses bonnes adresses (sous forme de K-tag) et d'enrichir son appareil avec les bonnes adresses des Zurbies, les membres de la communauté Kapsys ;

2: de rencontrer ses homologues Zurbies.

Paragraphe 2: la rubrique isystore

L'espace isystore est une boutique en ligne qui permet d'acheter les produits proposés par Kapsys. Vous avez accès au produits de la gamme, accessoires et contenus numériques tels que des cartes et des audioguides.

Chapitre 2: l'application kapmanager

L'application kapmanager est une interface utilisateur vous permettant :

De télécharger gratuitement les mises à jour logiciel de votre kapten plus.

De savoir de quel espace de stockage total, libre ou occupé dont dispose votre kapten plus.

De synchroniser votre kapten plus avec votre espace personnel mykapsys.

De scanner en un clic le contenu musical de votre PC et d'importer les albums et morceaux voulus en toute simplicité vers votre kapten plus.

De vous abonner et de télécharger simplement les podcasts du Web.

D'accéder directement aux rubriques mykapsys, support et easystore du site www.kapsys.com et ainsi acheter en un clic une carte ou un audioguide des plus grandes villes d'Europe.

Ce chapitre décrit la procédure d'installation de l'application kapmanager, présente les différents onglets de son interface et indique comment l'utiliser pour synchroniser et configurer le kapten plus.

Paragraphe 1: Installer kapmanager.

L'installation de kapmanager peut se faire automatiquement ou manuellement, sous environnements Windows XP, Windows Vista ou Mac O.S X..

Pour installer kapmanager manuellement sous Windows XP/Vista :

- 1: Branchez votre kapten plus sur un port USB de votre PC ;
- 2: Sous Windows XP ou Windows Vista: cliquez respectivement sur l'icône Poste de travail ou ordinateur ;
- 3: Ouvrez le lecteur correspondant à votre kapten plus;
- 4: Double-cliquez sur le fichier d'installation kapmanager-installoeur point éxé se trouvant à la racine.

Pour installer kapmanager automatiquement sous Windows XP :

1: Branchez votre kapten plus sur un port USB de votre PC ;

2: Cliquez sur l'action kapmanager.

Pour installer kapmanager sous Mac O.S X :

- 1: Banchez votre kapten plus sur un port USB de votre MAC ;
- 2: Sur le bureau Mac O.S X, ouvrez le lecteur correspondant à votre kapten plus ;
- 3: Double-cliquez sur le fichier d'installation : kapmanager-installoeur point dmg ;
- 4: Sur le bureau, double-cliquez sur le nouveau lecteur kapmanager Installoeur ;
- 5: Dans la fenêtre qui apparaît, sélectionnez et déplacez l'icône kapmanager vers le dossier Applications ;
- 6: Double-cliquez sur kapmanager.

Paragraphe 2: Découvrir le kapmanager.

L'interface kapmanager est organisée en six onglets. En voici la liste:

L'onglet Kapten plus. Il permet de:

- 1: connaître l'espace de stockage total, restant et occupé sur votre kapten plus ;
- 2: configurer certains paramètres de votre kapten plus ;
- 3: synchroniser votre kapten plus avec votre espace personnel mykapsys.

L'onglet maï myousique. Il permet de:

1: scanner le contenu multimédia de votre PC ou de votre MAC, en appliquant éventuellement certains filtres ;

- 2: créer des playlists ;
- 3: télécharger dans votre kapten plus les fichiers musicaux de votre PC ou de votre MAC, et les playlists.

L'onglet maï podcast. Il permet de :

- 1: gérer vos abonnements podcasts;
- 2: accéder aux meilleurs podcasts du Web;
- 3: sélectionner les podcasts voulus et les ajouter à la liste des podcasts enregistrés sur votre kapten plus.

L'onglet mykapsys. Il Permet :

1: de vous inscrire sur votre espace personnel mykapsys lors de votre première connexion via cet onglet ;

2: d'accéder à cet espace par la suite.

L'onglet isistore permet d'accéder à la boutique en ligne easystore sur le site Web de Kapsys.

L'onglet support permet de contacter le support onelaïne de Kapsys.

Paragraphe 3: Utiliser le kapmanager.

Ce paragraphe décrit comment synchroniser votre kapten plus avec le site Kapsys et comment configurer certains paramètrs spécifiques de votre kapten plus.

Remarque. Pour obtenir l'aide complète du kapmanager, une fois l'application installée et lancée, cliquez sur: Aide, dans la barre des menus, puis sur Contenu de l'aide.

Synchronisation du kapten plus.

L'application kapmanager vous permet, après installation, de synchroniser votre kapten plus avec le site communautaire www.kapsyss.com.

Attention! Pour pouvoir synchroniser votre kapten plus avec le site Kapsys, installez d'abord kapmanager.

Pour synchroniser votre kapten plus avec le site via le kapmanager, vous devez procéder en plusieurs étapes: 1: Connectez votre kapten plus à votre ordinateur via le câble USB fourni dans la boîte. Le kapten plus passe en mode USB.

Attention! Lorsque le kapten plus est en mode USB, les fonctions du kapten plus ne sont pluz opérantes;

2: Lancez l'application kapmanager après l'avoir installée sur votre ordinateur;

3: Une fois le périphérique reconnu, cliquez sur l'onglet mykapsys du kapmanager. Cliquez sur le bouton

"synchronisation à mykapsys" qui se situe en bas à gauche de l'écran pour lancer la synchronisation. Si vous désirez stopper la synchronisation, cliquez sur ce même bouton .

Attention: Nous vous conseillons de connecter votre kapten plus à votre ordinateur le plus souvent possible. Outre le chargement de la batterie de votre kapten plus, cette connexion vous permet, d'une part de mettre à jour les éphémérides qui accélère la localisation GPS, et d'autre part, permet la mise à jour de la base de radars.

## Configuration du kapten plus.

L'application kapmanager vous permet également de configurer différents paramètres de votre appareil. Après avoir lancé kapmanager, allez dans l'onglet kapten plus en haut à gauche dans la barre des onglets. Cliquez ensuite sur Configurer. Une fenêtre s'ouvre, présentant un certain nombre de paramètres et d'options de paramétrage.

Dans la section Navigation.

L'option: mode de navigation par défaut, permet de définir un mode de navigation par défaut: Piéton, vélo, moto, voiture ou aucun.

L'option: Calcul d'itinéraire, permet d'optimiser son itinéraire en fonction du temps: (Le plus rapide): ou de la distance: (Le plus court).

L'option: Restrictions, permet de définir des options de restriction de parcours comme: Eviter les autoroutes, ou: Eviter les péages.

L'option: Notification de radar, permet d'activer ou de désactiver la notification de la présence d'un radar. Enfin l'option: Activer les traces de navigation, permet d'activer ou de désactiver l'enregistrement de vos traces de navigation dans le kapten plus.

Dans la section: Paramètres.

L'option: Bips sonores, permet d'activer ou de désactiver les bip sonores de confirmation de votre kapten plus. L'option: Unités de longueur, permet de définir les unités de longueur: unités métriques ou unités anglo-saxonnes.

Pour redémarrer le kapten plus.

Dans l'onglet kapten plus de kapmanager, appuyer sur le bouton débrancher. Après confirmation du Kapmanager, débrancher le kapten plus du port USB de votre ordinateur. Le kapten plus va redémarrer, il faut attendre quelques dizaines de secondes avant d'entre le message de confirmation que votre kapten plus est de nouveau prêt à l'usage.